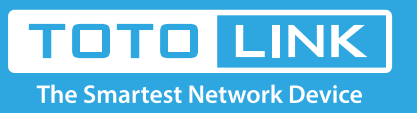

# How to login to router by manually configuring IP?

# It is suitable for : **All TOTOLINK routers**

#### **STEP-1: Connect your computer**

2-1. If the router's LAN IP address is 192.168.1.1, please type in IP address 192.168.1.x ("x" range from 2 to 254), the Subnet Mask is 255.255.255.0 and Gateway is 192.168.1.1.

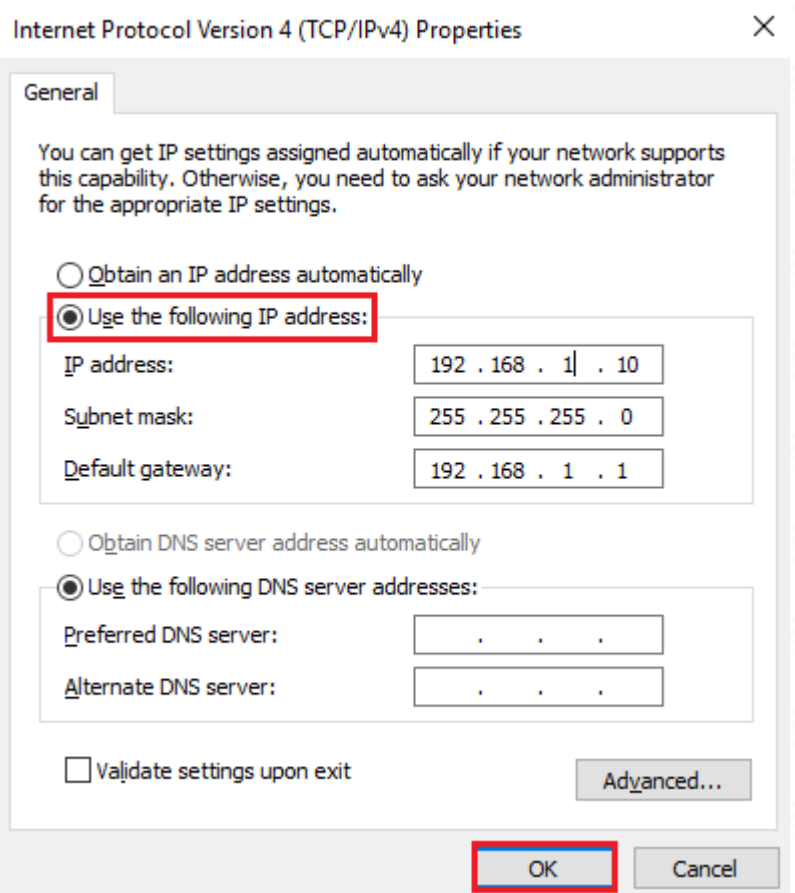

Connect to the router's LAN port with a network cable from a computer network port (or to search for and connect the router's wireless signal).

## **STEP-2: Assigned manually IP Address**

2-2. If the router's LAN IP address is 192.168.0.1, please type in IP address 192.168.0.x ("x" range from 2 to 254), the Subnet Mask is 255.255.255.0 and Gateway is 192.168.0.1.

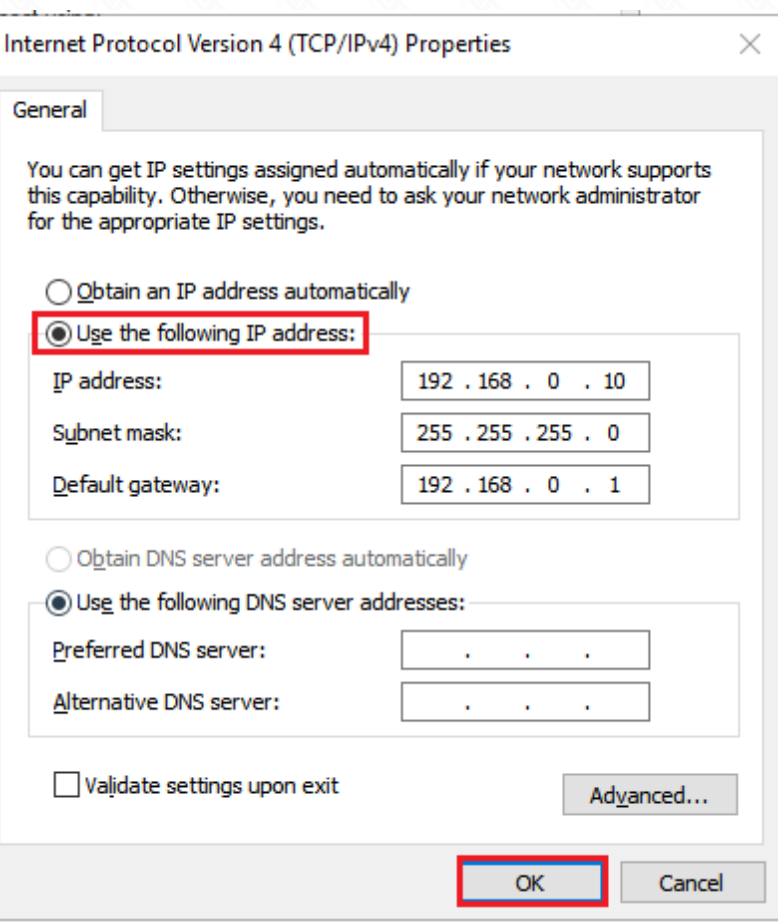

### **STEP-3:**

Login to the TOTOLINK router in your browser. Take 192.168.0.1 as an example.

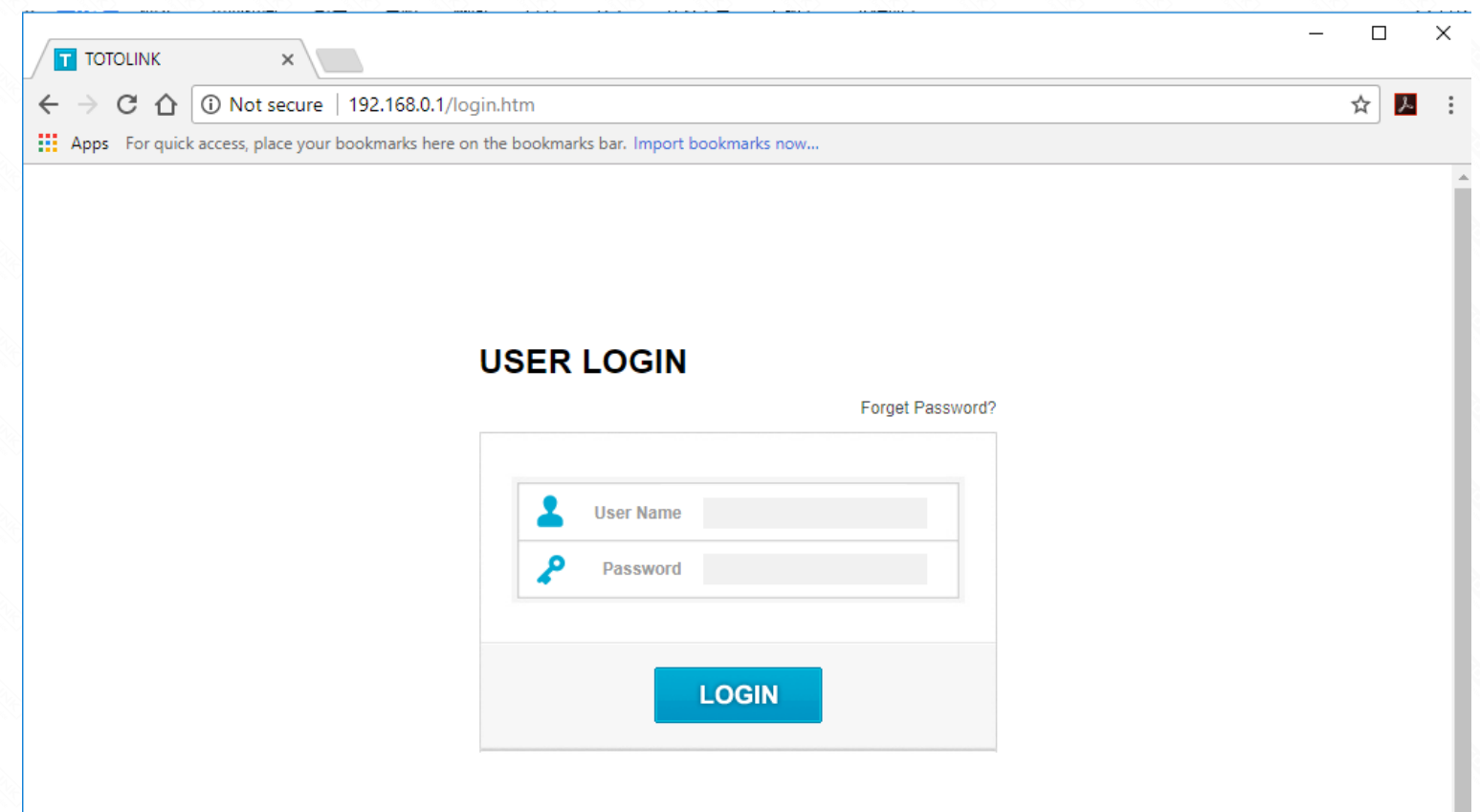

#### **STEP-4:**

After setting up the router successfully, please select Obtain an IP address automatically and Obtain DNS Server address automatically.

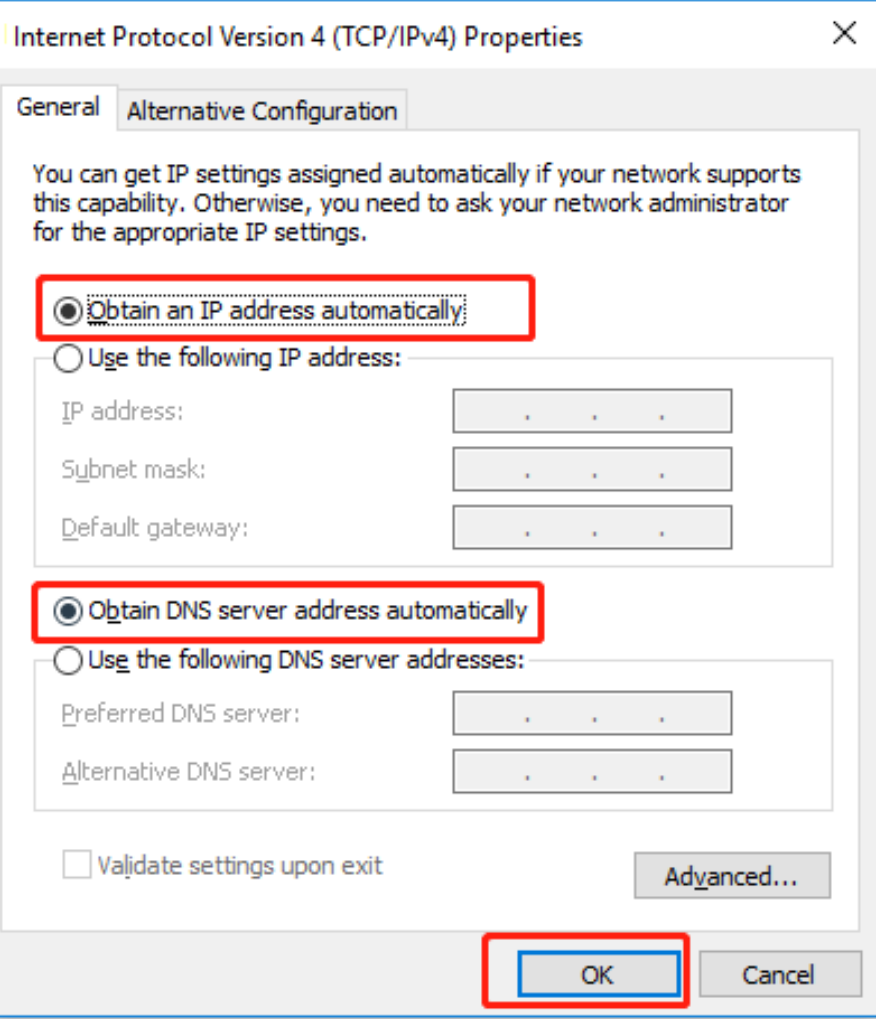

Note: Your terminal device must choose to obtain an IP address automatically to access the network.

# Set up steps